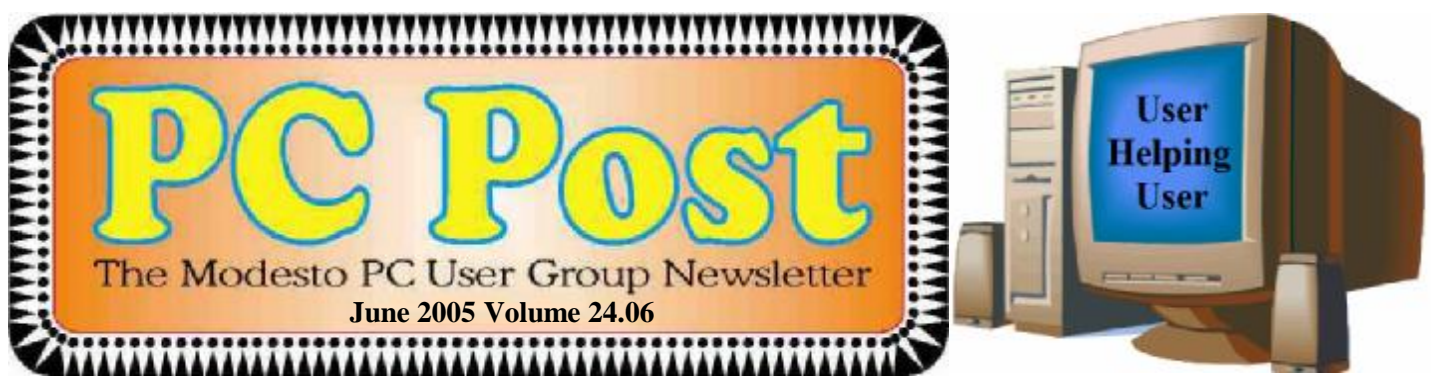

# *AAA senior driving CD-ROM demonstration*

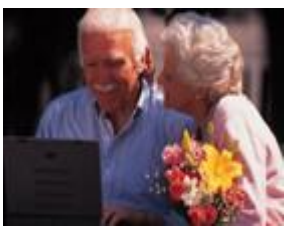

Former Modesto PC User Club president Claude Delphia will present a CD-ROM demonstration on senior driving from the Automobile Association of America (AAA) at the computer club's next meeting on Thursday, June 23. The CD, which is aimed at helping tell whether an individual can drive safely, requires the use of a computer. In fact, those being tested need to be minimally mouse proficient.

Delphia plans on selecting a volunteer to help him with the demonstration.

Triple-A created this tool to help seniors drive safely longer. This user-friendly CD-ROM helps check driving abilities conveniently, confidentially from the comfort of home and deals with some of the following issues:

- It enables you to check visual, mental and physical responses;
- Identifies steps to reduce your risk behind the wheel;
- Monitors your "driving health" in privacy;
- Discusses talking with your doctor about how to maintain your fitness to drive.

This CD is clearly meant to be used, perhaps annually, to test driving responses and help users avoid dangerous situations. None of us, as seniors, wants to face the possibility of losing our driving ability. But we also don't want to harm someone else if our skills have become impaired. Going through the 30-45 minute CD will help individuals determine where their skills are. This CD test does not prepare drivers for their state Department of Motor Vehicles test.

This MPCUG demonstration will show how the CD works with a computer and perhaps encourage some to consider obtaining it to monitor their driving skills.

The software has a retail value of \$15 and is available to AAA members of Northern California, Nevada and Utah free of charge for a limited time only, while supplies last. Non-members may purchase the CD-ROM for \$7.

The CD-ROM may be ordered online at [www.csaa.com.](http://www.csaa.com) Non-members may send \$7 to AAA Traffic Safety, Mail Stop C20C, 100 Van Ness Ave., San Francisco, CA 94102.

The MPCUG will convene at 6:30 p.m. for its Random Access Special Interest Group question-answer forum on individual computer problems. The election of new officers will follow at 7:45 p.m. after refreshments, and Delphia will speak when the election concludes. Meetings are at Destiny Christian Center on Carver Road, just south of Roseburg Avenue.

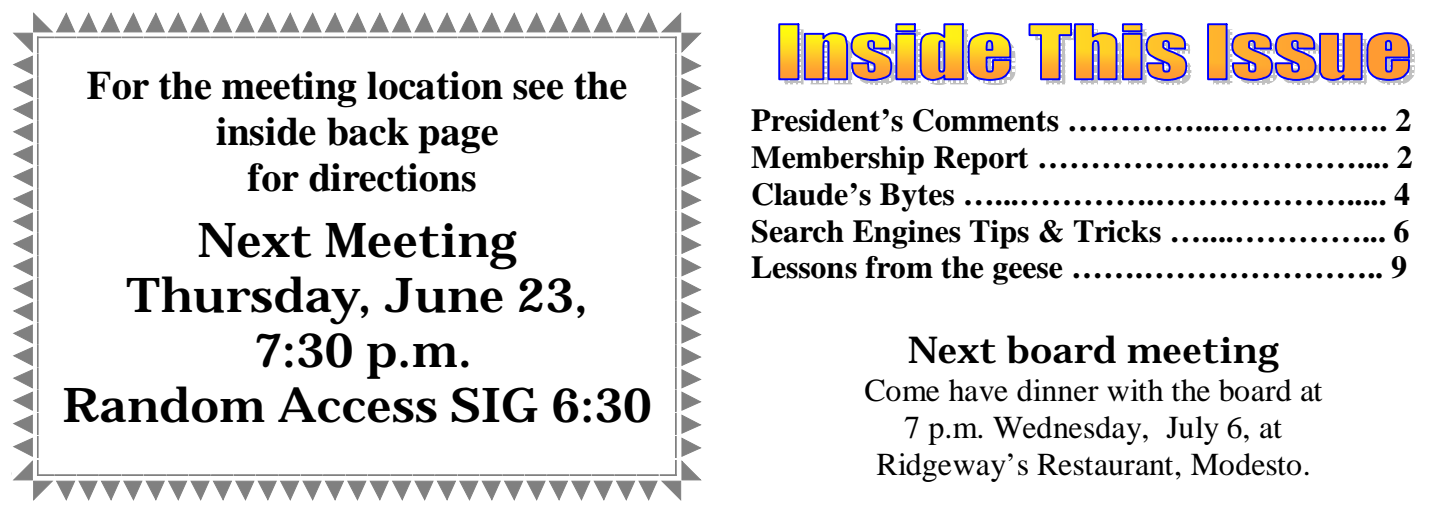

### nside This Issue

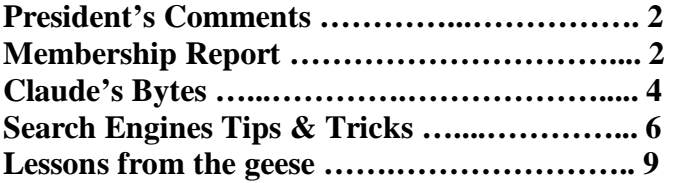

#### Next board meeting

Come have dinner with the board at 7 p.m. Wednesday, July 6, at

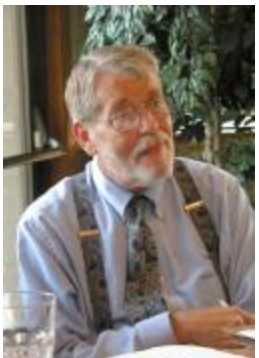

### *President's Corner …. Mike Kumler*

It's hard to believe that my term as president of the club is almost finished. I would like to thank everyone who has contributed to making the club what it is today. At the next meeting, we will be electing a new slate of officers for the upcoming year. I am pleased to announce that all the incumbent officers are seeking re-election, but I also urge anyone who has an interest in the welfare of the club to consider running for office. This club can only get better by having more people participate in the running of the club. Another way that

you may participate is by suggesting a program topic that interests you. We have a number of talented people in our club who are knowledgeable about techniques that they use on a daily basis. Perhaps they would be willing to step forward and show us how they do what they do. We really would like a variety of topics so that we do not have to impose too much on our current group of presenters. If you have an idea, please suggest it to any board member. Once again, I offer a special thanks to everyone involved with the club and I look forward to the upcoming year of continued growth and "User Helping User".

### *Membership Report …. Hank Mudge*

#### **New members - Welcome to the club!:**

Peter Ball, Dick Currie, Bea Hagen

**Renewals - Thank you for your continued support:**  Stan Loeb 6/06, Gene Richards 6/06

**Returning member - Welcome back to the club!:**  Jerry Pack 5/06

#### **Members' dues expiring in June:**

Terrence Fix, Klem Nelson, Alan Romander, George O'Brian, Robert Hill, Richard Provost, F. Richard Lutz, Frank Lowry

#### **Members' dues expiring in July:**

Nick and Lorna Crooker, Paul Martelli

### *Treasurer's Report …. Barb Cameron*

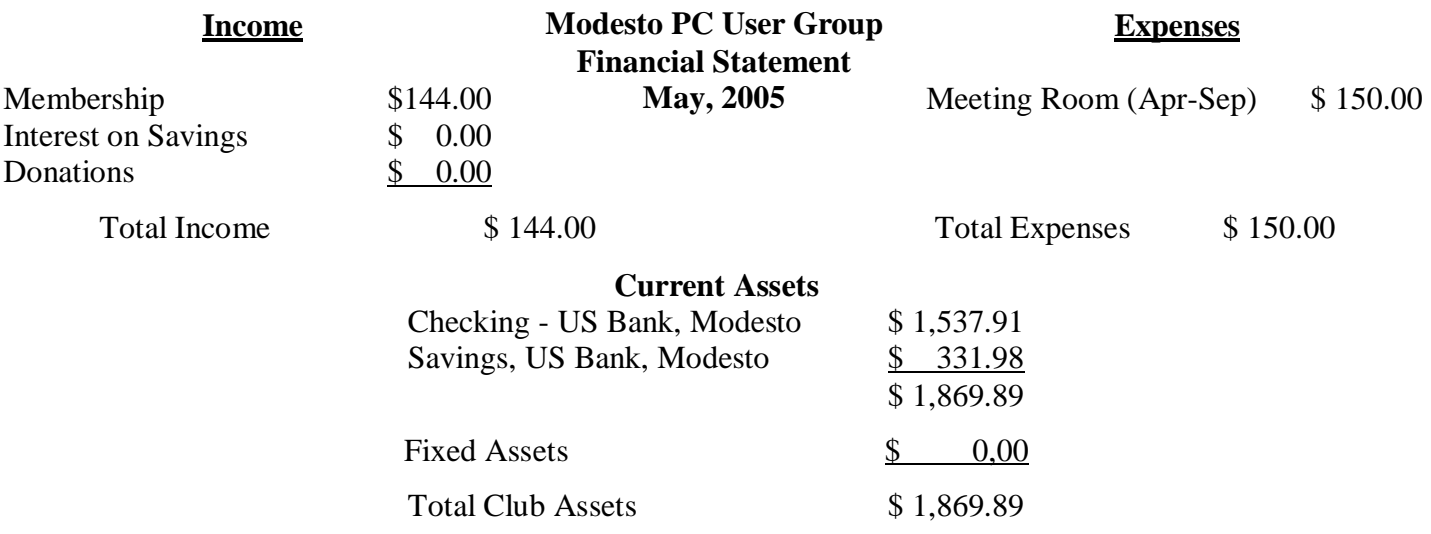

# *Club Notes …….. Club members, officers Meeting Location Help ….*

#### **By Jim Goodman**

We need volunteers to assist with the following chores prior to and after each meeting. By performing these tasks, we meet the church's criteria for keeping our meeting costs down:

Prior to the meeting:

Set up Projector Screen. Move chairs to back of room. Move tables.

After the meeting:

Put away projector screen. Return chairs. Move tables back. Clean up room. Take trash out and replace plastic bags

If you can assist Jim with these tasks, please show up early and be willing to stay late.

### *Election Notes … Hank Mudge, Nominating Committee Chairman*

The election committee is pleased to submit the following slate to the general membership for consideration and voting at the next meeting of the Modesto PC User Group on June 23, 2005. Incumbents seeking reelection are these:

President (one-year term) - *Mike Kumler* Vice President/Program director (one-year term) - *Elizabeth Leedom* Secretary (two- year term) - *Terry Fix* Treasurer (two-year term) - *Barb Cameron*

Nominations from the floor will be accepted during the voting process. Those nominated must indicate their willingness to accept the nomination according to MPCUG bylaws. The nominating committee submits this notice in good faith:

Hank Mudge, chairman; Jim Goodman and Ray Nichols

### *SIG Meeting Dates*

 Digital Photo SIG - Harvest Presbyterian Church, Ceres …........ First Saturday of the month Beginners' SIG - Denny's 1525 McHenry Ave, Modesto …........ Second Monday of the month Random Access Q & A - Destiny Christian Center, Modesto ….. Fourth Thursday of the month prior to general meeting

### *Interesting Links*

Find information with a question.... Ask Jeeves - [www.ask.com](http://www.ask.com) Find Free or low cost software …. CNet - [www.download.com](http://www.download.com) Search Engines .... [www.google.com](http://www.google.com) [www.dogpile.com](http://www.dogpile.com)

**By Claude Delphia, Editor Emeritus, Modesto PC User Group [EdEmer@mpcug.net](mailto:EdEmer@mpcug.net)**

#### **Backup disasters ● Drive cards ● External drives ● Strange feeling ● Temptation**

**Backups and disasters** — The pesky decision of how and when to backup continues, after decades, to be a problematic issue. Just when you think you have a good plan in place, you find someone else who used that plan and suffered a disaster.

A recent example was Bud Bondietti's computer crash. Unfortunately, he was using a backup system involving an external hard drive which was connected by USB. His crash took the external drive with it. Generally this shouldn't happen, because that drive is outside the computer. You can turn its power off and on independent of the computer. There is no power connection between the two, just the transmission of data.

In Bud's case, he doesn't know what caused his massive computer crash, so it's possible that there were special circumstances which took the external drive with it. Some possibilities are a virus which attacked all data sources. Another is a power spike. There are probably a few additional ways that might make both his computer and external hard drive die at the same instant.

Claude's Rule: "If things are connected, all things are possible." Surely that is already someone else's rule.

Since hearing about Bud's disaster, I've turned the power to my external drive off. I only turn it on when I need something on it, or to do a backup. This way if my main computer goes, it can't affect that external drive. At least that's the theory, and it still seems reasonable despite Bud's problem.

What I really need to do, is to backup the backup external drive. This is a chore I've been avoiding. What it involves is making one exceptional backup of my main computer, putting that on the external drive and then copying it to a DVD or some other large capacity media. This backup, done maybe once a quarter, would be stored in another part of the house or even out of town with another family member.

One of the ideals of the external drive, is that if my main computer goes out, I can immediately hook up that drive to my laptop and I'm back up and running in about two minutes. That's because the external drive is USB — just plug it in to any other computer. When you are working on deadline, and print shops are waiting, you can't afford to have a major crash and not be ready to switch to an alternate setup. So I won't abandon this backup routine anytime soon, but I just need to expand it to the quarterly system on DVD.

One other possibility is to buy a second external drive. They are pretty inexpensive. You can get an 80GB name brand for under \$100. This would easily handle a quarterly backup for the majority of computer users.

One last point: None of these backups takes care of the lost programs. Because of the way Windows operates, it has never been reasonable to back up both your programs and data files. That discussion is too complex to tackle here. It is just a fact of the Windows world.

**Drive cards** — These are small hard drives that fit in a memory slot and can be up to 6GB. These would make great quarterly backups. My monthly backups are only a little over 5GB in size, so one of these little drives would work just fine size-wise. A 6GB Hitachi runs about \$250. That's a high price, but given the size, it could be worth it. Imagine taking it on a trip and having access to all your backup files. You can also stick

*(Continued on page 5)* 

#### *(Claude's Bytes—Continued from page 4)*

these in many cameras, certainly enough for the whole trip. But then what if your camera gets stolen? Well that's another discussion.

**Don't fiddle with them** — In examining what might have happened to Bud's external hard drive, we got to talking about how these external drives, and also USB memory cards, as well as other devices, work. One thing we believe to be true: they have program files, whether visible or not, that make these drives appear as any other hard drive or storage media.

Last year, I'd been using a 256MB flash card for my camera for several years. I decided one day to erase all the files on the card, even ones that I didn't understand and presumed couldn't be needed for the card to work in my camera. Immediately after doing that, the card became unrecognizable by my camera and my computer. I pretty quickly realized that I'd erased a file that couldn't easily be put back and therefore rendered the card useless. It was a good thing I was planning to get a bigger — 512MB card — anyway.

The point is, all these devices — external hard drives, (flash cards, memory sticks, micro drives) such as Bud and I use — have proprietary ways that they handle information. If these files or internal software are destroyed, the media is unusable and the data is lost. It's clear: these aren't your average floppy diskette. But even those had to be formatted. And yes, even your CD-RWs have to be formatted. Advice: don't tempt the storage media gods by tampering with unknown files.

The other advice? Don't leave these external storage media plugged in or turned on all the time. Don't tempt fate. Turn them on or plug them in only when you are going to use them.

**Strange feeling** — I just saved a file to a floppy disk. I haven't done it in so long that I was surprised to hear noises coming from the drive that I hadn't heard in a long time. Very strange feeling, almost like going back to Grandma's house, although she's long gone. Weird.

**Temptation** — This is a little hard to explain, but I received an email from someone who didn't have my address. They sent the message from a special webpage form. It was pure spam, but they decided to be tricky. They included a question: "By the way, are you related to Daniel Delphia by any chance?" If I answered that either way, they would have obtained my email address, which they didn't otherwise have. Apparently the spammers are trying more tricks to get you to give up information about yourself or respond to their email. Don't take the bait.

I must admit, that even though I don't know a Daniel Delphia, it was tempting to ask them if they did and whether I could get in touch with him. Genealogists are always tempted this way.

#### There is no restriction against any non-profit group using this article as long as it is kept in context with proper credit given **the author.**

#### **Subject: Modern Reproduction**

A little boy asked his father "Daddy, how was I born?"

Dad responds, "Ah, my son, I guess one day you will need to find out anyway. So here goes:

Well, you see, your Mom and I first got together in a chat room on MSN. Then I set up a date via e-mail with your Mom and we met at a cyber-cafe. Then we sneaked into a secluded room, where your mother agreed to a download from my hard drive. As soon as I was ready to upload, we discovered that neither one of us had used a firewall, and since it was too late to hit the delete button, nine months later a blessed little pop-up appeared and said 'You've got Male'."

### *Search Engine Tips and Tricks ….*

**By Richard Johnson, TUGNET, Granada Hills CA** 

**[www.tugnet.org](http://www.tugnet.org)**

#### Part 1: Google

I don't have to tell you about Google, which has for many years been the search leader. Aside from the quality of its searches, a big plus is that all Google's paid listings are clearly distinguished, and do not even appear in the same part of the page. This is unfortunately not the case with other search services such as Yahoo, which intersperses undifferentiated paid and unpaid listings.

Newbies will want to know they can initiate a Google search at [www.google.com](http://www.google.com). All the services I'm recommending here, most of them from Google but a few from other sources, are entirely free.

#### Google Toolbar

If you don't already use the Google Toolbar, you're missing a terrific navigational aid. Its features are really too numerous to detail here, but I find especially useful its ability to readily bring up a parent Web page, search within a website, find pages similar to what you're looking at, find sites linking to that page, translate a page into English, browse by name (if you don't know the URL), highlight search terms on the page, find on the page your search terms or any other terms (more handily than with your browser's "Find" function), fill forms, and block pop-ups.

(There are better pop-up blockers and form fillers, but Google's may suit you fine.)

The toolbar enables most of the standard Google tasks, including some described in the next section. Not only are all these tasks easily accessible, but also you won't have to re-type your search terms (for example, when you search for an image after a standard search).

I strongly recommend version 3, which adds many useful tools, the best of which will allow you to spell-check what you've typed on a Web form by clicking a toolbar button, bring up a map page (using the impressive new Google Maps--see below) just by clicking on an address, and track a delivery by clicking on its tracking number.

Since it's still in beta, version 3 is not publicized, and won't automatically replace your present Google Toolbar. To get it, go to [www.toolbar.google.com/T3.](http://www.toolbar.google.com/T3) Other Google Goodies Google Maps and Google Local

Google has recently introduced its own map system, that's head and shoulders above the competition. It's available as a stand-alone service at <http://maps.google.com> and as an adjunct to the more established Google Local, at <http://local.google.com>.

Compared to other online maps, the area of a Google map is huge, taking up more than half the screen, and expanding to fill any additional space (for example, if you move to a full-screen view). Zooming (in or out) is very quick, and re-centering is instantaneous. A new feature brings up a birds-eye view if you click on "Satellite."

Google Maps and Google Local are now pretty much the same service: A page brought up by Google Maps has a link to "Local Search," which provides the local data on the same page; and a page brought up by Google Local includes the map (which, although smaller, can be expanded with one click). The local data includes the names, addresses, phone numbers, and websites of businesses, and, often, third-party reviews (like restaurant reviews).

You can now get to Google Maps by typing a location in the standard Google search bar. And you'll find a link to Google Local at the top of every page of Google search results.

*(Continued on page 7)* 

The best of the rest. *(Search engine tips—Continued from page 6)* 

The following are, in my experience, the most useful (or most interesting) of Google's non-standard services. You do not need the Google Toolbar to employ them:

- Google's image search at [www.google.com/imghp](http://www.google.com/imghp), touted as the Web's most comprehensive, indexes (according to Google) over 880 million images.
- Google will give you a business address and phone number. The easiest way is through the ResearchBuzz! form at [www.researchbuzz.org/archives/001408.shtml.](http://www.researchbuzz.org/archives/001408.shtml)
- Google will bring up one or more definitions for nearly any word. In the Google search box just type "define:" (without the quotes), followed by the word of interest. This service is now multilingual.
- Reverse phone directory. In the search box type the area code and phone number (with a space between them), and there's a good chance you'll bring up at the top of the results page not only the person or company name for that number, but also the address.

Google offers special searches, limited (for example) to U.S. government or to Microsoft. Go to [www.google.com/options/specialsearches.html.](http://www.google.com/options/specialsearches.html)

For those who like to purchase through the use of catalogs, Google's catalog search is at http:// catalogs.google.com.

Google will enable you to view a page that's been removed from the Web. Look for the "Cached" link after the description of the page in a search result. (Or click the Page Info button on the Google Toolbar.) This function will give you access to many closed-down sites not yet available via the Internet Archive. (The Internet Archive -- not a Google service -- is at [www.archive.org.\)](http://www.archive.org.))

The Google Directory at <http://directory.google.com> combines the Open Directory Project (the Web's largest human-edited directory) with Google's proprietary ranking system. Use of the directory is helpful to narrow down what might otherwise be an overly broad search. (This tool is also available from the Google Toolbar.)

Google Answers at<http://answers.google.com/answers> is a paid research service--but users are free to browse previous answers, which can be quite helpful.

Weather forecasts are easily obtained by typing in the Google search bar the word "weather" followed by the city of choice (for example, "weather canoga park.") The forecast will speedily appear at the top of a page of search results.

Froogle, a comparison service for online shopping whose listed vendors pay neither for inclusion nor placement, is at <http://froogle.google.com/froogle>.

Google Print gives you access to books' contents and lets you search within those books. Look for the "book results" entry in standard search results, accompanied by the Google Print logo.

Google Suggest, at [www.google.com/webhp?complete=1&hl=en](http://www.google.com/webhp?complete=1&hl=en), appears and acts like the standard Google search, except that as you start typing your search request, Google types its own suggestions. These could save you time and also point you to related searches.

Google Desktop, to search files on your own computer, can be downloaded from <http://desktop.google.com>. Unfortunately, it's available only for users of Windows 2000 and Windows XP.

Gmail, which on March 31 started offering rich text formatting, has as of April 1 doubled its storage capacity to a whopping 2 gigabytes. Gmail is not yet open to the public, but invitations can be obtained from various sources, including this writer.

*(Continued on page 8)* 

#### *(Search engine tips—Continued from page 7)*

Note that without re-typing you can extend your standard Web search not only to Google Local but also to Google Images and Froogle (as well as to Google Groups and Google News), by clicking on links at the top of every results page. Or you can skip the Google entry page and go to Xtra Google at [www.xtragoogle.com](http://www.xtragoogle.com) for a selection of twenty Google tools, all tied to one search box. Google Tips

#### Toolbar tips

Use Alt-G to enter search terms in the search box.

For your news search, don't enable the separate news button, but instead use the Search News option in the drop-down Search the Web menu. That way you'll be able to use the Alt-G shortcut to enter your news search query, and to use the same query for news and general Web searching, without retyping.

When using the word-find function, hold down the control key to find the exact whole word, and similarly use the shift key to move backwards.

#### Other Google tips

For academically oriented results (often the most useful), try typing site:edu either before or after your search terms. This will eliminate commercial sites, and limit results to those from educational institutions.

Although Google now implements "stemming" (automatically searches for variants of words as well as the words themselves), you can cover still more bases by using the tilde [~] symbol right before a search term (leaving no space). This will tell Google to use synonyms as search queries. For example, a search for ~food ~facts will turn up cooking information.

Don't worry too much about misspelled words. With any search engine, a search query with a misspelling might get you some good results that you wouldn't see otherwise! Google will suggest a corrected spelling along with its search results, but if the initial search comes up empty will correct the spelling on its own and re-run the search.

Google will ignore some common short words (like a, on, and by) in your queries. The best way around these so-called stop words in most cases is simply to enclose the phrase in quotes, which will force Google to search only for the phrase as given. (A phrase search will of course come in handy on other occasions as well.) Otherwise, you can precede a suspected stop word with the plus sign (for example, +on).

Google recognizes the OR operator, or, in its stead, the vertical line. So if you're seeking search results concerning cats or dogs (but not both), you could type "cats OR dogs" or "cats | dogs" [without the quotes]. Use the minus sign right before a search term for "not." ("Animals -dogs" [without the quotes] would ignore dogs in the search.) For complicated queries, you can if necessary group search words within parentheses.

Instead of clicking on the main link at the top of each Google search result, try clicking on the word Cached. The page that will come up will now have your search words highlighted. (Don't use this technique if you need to see the most recent page revisions.)

Google supports word wild cards. That is, you can in your query use the asterisk [\*] as a stand-in to represent any word. (This won't work in Google for parts of words.)

Next month: Beyond Google.

Richard Johnson is a writer and editor, and founder/administrator of FREE FOR ALL The Skills Pool, a 29-year-old mem-bership organization [\(http://theskillspool.org\)](http://theskillspool.org)). He is a volunteer with TUGNET HelpContact for assistance with Internet Ex**plorer, Outlook Express, and Gmail. You may reach him at [rj@theskillspool.org.](mailto:rj@theskillspool.org)** 

There is no restriction against any non-profit group using this article as long as it is kept in context with proper credit given **the author. The Editorial Committee of the Association of Personal Computer User Groups (APCUG), an international organization of which this group is a member, brings this article to you.** 

#### **Modern Adage:**

If you are remaining calm when others around you are in a panic, a) you don't understand the situation or b) your APS (battery backup) is working.  $\blacksquare$ 

### *Lessons From The Geese ….*

#### **By Author Unknown (from the Internet)**

If between friends and partners we were geese... Ah!

The next season, when you see the geese migrating, going to a warmer place, to sort the winter... Pay attention that they fly in a "V" formation. Maybe you will be interested in knowing why they do it this way...

By flying in a "V" formation... The whole flock increases the flight efficiency by 71% ...compared to just one bird flying alone.

#### **Lesson 1:**

Sharing the same direction and working as a team,

gets us to the destination quicker and easier. By helping ourselves, the accomplishments are greater!

When a goose leaves the formation... He feels the resistance of the air and the difficulties of flying alone... The he quickly comes back to the formation to take advantage of the flock's power in front of him...

#### **Lesson 2:**

By staying in tune and united beside those who are

going in the same direction, the effort will be less.

It will be easier and pleasing to reach the goals. Everyone will be inclined to accept and give help.

When the leader goose gets tired of flying... He goes to the end of the "V" formation. While another goose takes the lead.

#### **Lesson 3:**

To share the leadership, there must be mutual respect between us all the time...

Sharing the hardest problems and tasks... Gathering our abilities and combining our faculties,

talents and resources...

The geese flying on a "V" formation, they quack to encourage to the ones in the front... In that way, they keep the same speed.

#### **Lesson 4:**

When there is courage and encouragement, the progress is greater... A timely word of encouragement, always motivated, helps and strengthens... It produces the best of benefits...

When a goose gets sick, is injured or gets tired, And he must leave the formation... Some of the other geese leave the formation too, and they fly with him to help him out and protect him. They remain with him until he dies or he is able to fly again. They reach their bevy or they just make another

"V" formation.

#### **Lesson 5:**

Let's stay beside each other no matter what the differences. Especially in times of difficulty and great challenges...

If we bond together and support each other... If we make true the spirits of teamwork... Regardless of our difficulties, We can rise to meet our challenges. If we understand the real value of friendship... If we are aware of the feeling of sharing... Life Will Be Easier And The Passing Years More Fulfilling. My Friends And Partners... Let's Be Like The Geese!!!

- Author Unknown

#### **June 2005 Page 9**

### The Club's Meeting Place

Our general meeting and the Random Access Special Interest Group are held in the Destiny Christian Center, 1161 Carver Road in Modesto on the west side of Carver Road, right across from Sam's Food City.

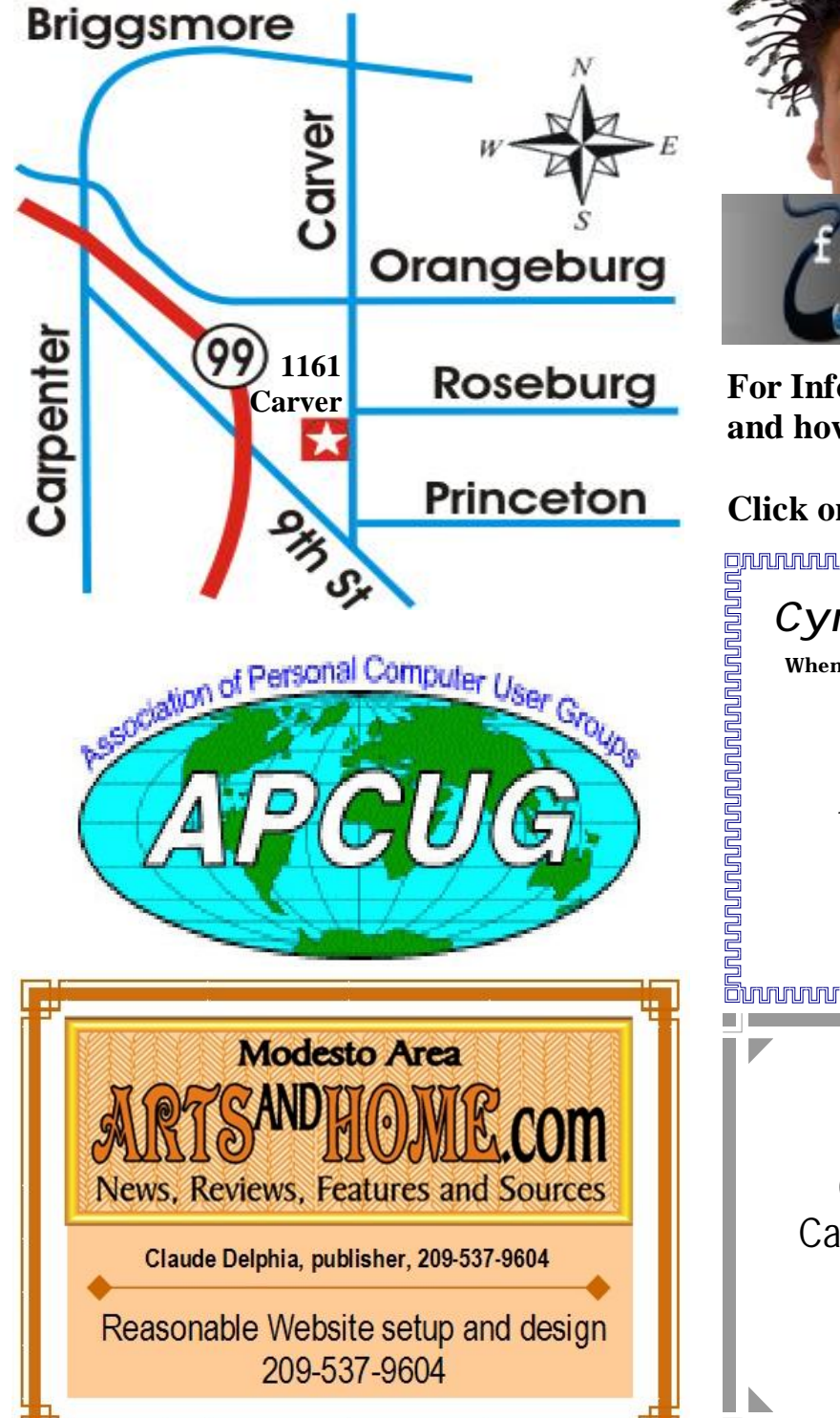

**Free classifieds for members. Email the text to the editor at [editor@mpcug.net](mailto:editor@mpcug.net)**

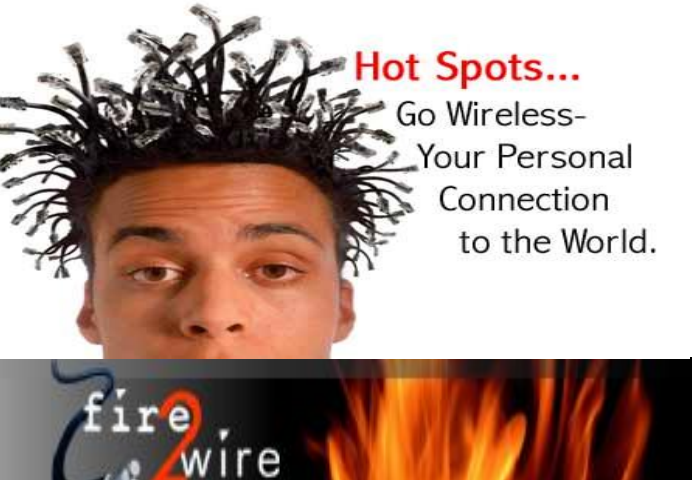

**For Information about our website host and how you can get on board:** 

**Click on this link [info@fire2wire.com](mailto:info@fire2wire.com)** grannannannannannannannannannannan *Cyrano Writing & Editing*  **When you need help putting it in words, call Cyrano. (209) 523-4218; 499-5401**  *Resumes, letters, applications, articles, newsletters, press releases, theses* 

**Need help hooking up that new PC, or installing DSL-Cable?**  Call Jim Goodman, \$50 for as long as it takes. 579-0122 [jgood99@sbcglobal.net](mailto:jgood99@sbcglobal.net) Modesto, Ceres Area **Elizabeth Leedom** 

**Be sure and check our web site at least once a week at [www.mpcug.net](http://www.mpcug.net)**

# *Modesto PC User Group Officers*

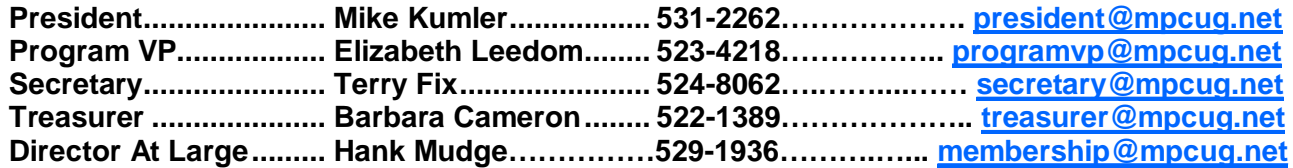

#### **Appointed positions:**

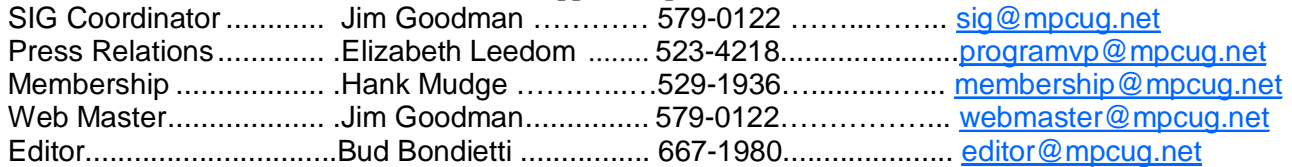

#### PC Post

#### **Editor: Bud Bondietti**

Editor Emeritus: William "Doc" Holloway — 1920 - 1996 Claude Delphia, Editor Emeritus, 537-9604 — [EdEmer@mpcug.net](mailto:EdEmer@mpcug.net) Bud Bondietti and Elizabeth Leedom, Presidents Emeritus

#### Join The Modesto PC User Group Web site: [www.mpcug.net](http://www.mpcug.net)

To join MPCUG (or just get more information about us go to our Web site and fill out the new member form or mail your check to: MPCUG, P.O. Box 5122, Modesto, CA 95352-5122.Membership is just \$24 a year and includes 12 issues of the PC Post along with participation in all meetings and events. You will also receive e-

#### The PC Post and Editorial Policy

The PC Post is published online 12 times per year and is available to all group members as a membership benefit. Annual group membership dues are \$24.

For information write:

Modesto PCUG PO Box 5122, Modesto, CA 95352- 5122

Opinions expressed in the PC Post do not necessarily reflect the opinions or views of the members as a group or the Board of Directors.

The PC Post encourages group members to submit articles for publication. We would like to have articles which deal with the writer's experience with computer hardware and software.

An article may deal with any computer-related subject provided it contains no libelous or offensive material. We can't use information copied from other publications without written permission except for quotes.

Articles should be submitted in MS Word text. Do not spend time formatting your article such as indents or centering. Please use only one space between sentences. and do not use bold, italicize or otherwise format the submission as we can't guarantee results in translation to Publisher. Proof read and run your spelling checker. Watch

for special upper and lower case in brand names. Do not tab or indent to layout text.

If you want to include a graphic, please contact the editor for instructions.

We reserve the right to edit articles, for length or to improve readability. Longer articles may be published in several parts. We will not knowingly promote unlicensed businesses.

Letters to the editor are encouraged. All articles and letters to the editor should be submitted to the editor via email as an attached file. Call him at (209) 667-1980 before submission. Please include your name, day and evening phone numbers, and email address for contact.

The MPCUG exchanges some articles with other user groups around the country via the Association of PC User Groups (APCUG). If for any reason you object to having your article distributed to APCUG member organizations for reprinting, please notify the editor at the time you submit the article. Your wish will in no way affect publication of your article in the Post.

Production notes: Prepared using **Microsoft Publisher 2003**, MS Office 2003, Minolta laser color printer and a lot of sweat and a few tears.

# **Special Interest Groups**

SIG meetings are held at the discretion of the leader and participants. Sometimes the date, location and time have to be changed or a meeting cancelled. Give the leader a call before the meeting if it is your first time.

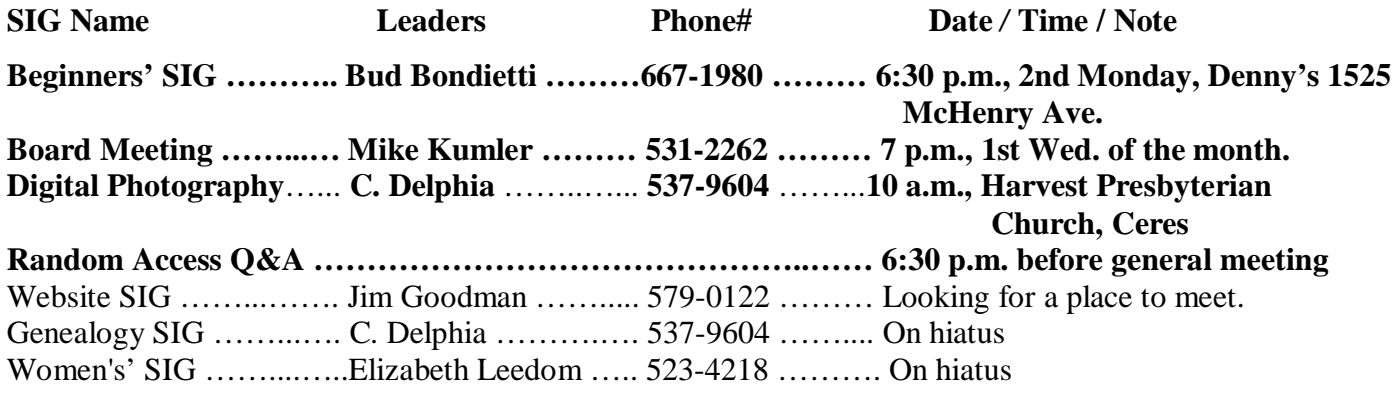

Membership renewal: As with all organizations, MPCUG is run solely by volunteers. That means that when your membership comes due, someone must send you a reminder, sometimes several times. We try to cut back that need by e-mailing you that your membership is expiring. Please help by renewing your membership in a timely manor. It saves user group money and 

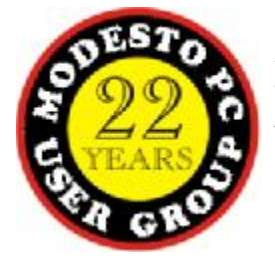

PC POST *Modesto PC User Group* **P.O. BOX 5122** 

**RETURN SERVICE REQUESTED** 

Time dated material

**Be sure and check our web site at least once a week: [www.mpcug.net](http://www.mpcug.net)**